# PKPlus<sup>M</sup> 2.5

'Plug-n-Play' PK Modeling

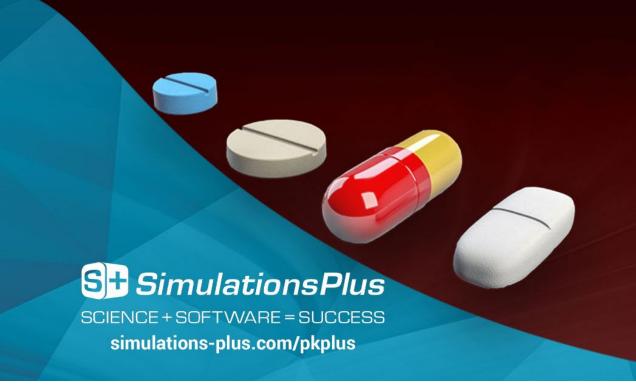

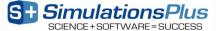

# Simulations Plus (NASDAQ: SLP) (total employees ~100)

Simulations Plus, Inc.

SimulationsPlus Cognigen DILIsym Services

SCIENCE+SOFTWARE=SUCCESS

- Incorporated in 1996
- Software development, PBPK modeling & simulation, and QSAR modeling

- Cognigen Corporation, a Simulations Plus company
  - Incorporated in 1992
  - Software development, pharmacometric services, and population PK/PD data analyses

- DILIsym Services, a Simulations Plus company
  - Incorporated in 2015
  - Software development, systems pharmacology/toxicology modeling

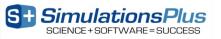

# Simulations Plus: Your end-to-end M&S solutions provider

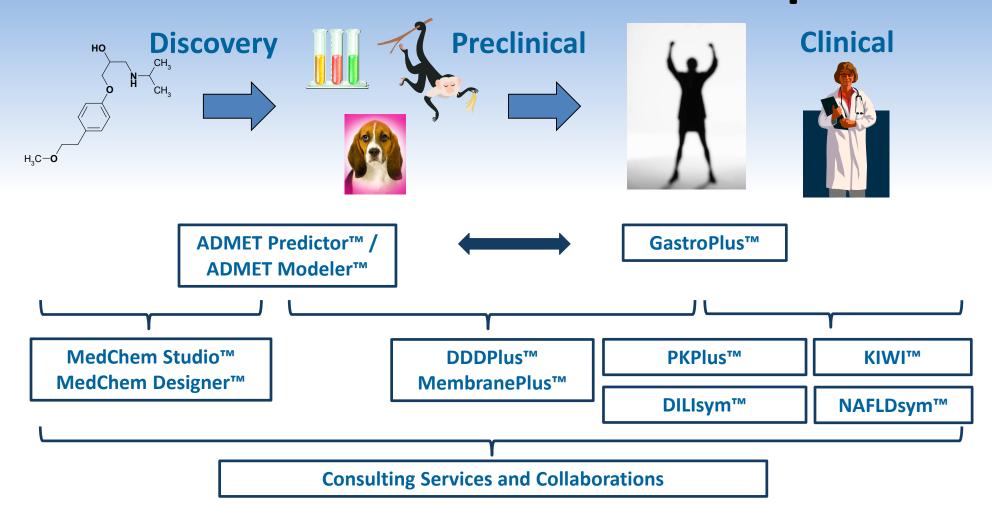

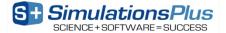

### PKPlus™:

## 'Plug-n-Play' PK Modeling Platform That Combines...

#### ✓ Sophistication

- Powerful NCA options
- Streamlined data visualization and review
- Efficient compartmental analysis routines
- NEW! Import of CDISC SEND packages with PC as the source data
- NEW! Compatible with 64 bit windows operating systems

#### ✓ Simplicity

- Gives you what is needed for NCA/CA work
- Database file format serves as repository
- Point-and-click interface to minimize errors
- Easy import of common data files
- Smooth Exploratory Data Analysis features
- NEW! Improved auto-reporting
- NEW! Command line script options

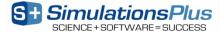

#### **How Does This Benefit You?**

#### ✓ Industry

#### DMPK scientists/preclinical PK study managers:

- Generate quick, accurate PK study reports
- Simulate single/multiple-dose regimens

#### Clinical pharmacologists:

- Store large data sets in secure file formats
- Reuse custom variable/plot settings for quick analyses

#### Modelers:

- Easy setup of analysis datasets
- Automate fitting different compartmental PK models

#### ✓ Academia

#### • Students:

Learn fundamentals of PK modeling within intuitive interface

#### Professors:

 Teach students PK modeling principles in 'real-world' environment

#### Researchers on government/nonprofit grants:

- Perform PK data analyses and generate validated reports
- ✓ EVERY PKPlus™ user license treated as 'floating seat',
  able to be shared across/within departments
- ✓ NO optional modules
- ✓ User licenses <u>cost fraction</u> of competing tools
- Dedicated development team providing rapid support

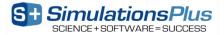

### PKPLUS™ V2 – A REFRESHER...

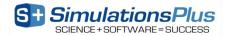

#### PKPlus™ v2 – Features

- Microsoft® Windows program that provides:
  - Point-and-click ease of use
    - Eliminate/minimize typing errors
    - Maximize productivity
  - Easy import of common data file formats (.csv, .xpt)
  - Easy File Mapping to internal Display Names
  - Easy Data Preview/Exploratory Data Analysis (EDA)
  - Easy set up of Analysis Datasets
    - Filters
    - BLQs
    - Exclusions
  - Easy NCA & compartmental analysis (CA)
  - Easy report-quality output of Tables, Figures, and Lists
  - Easy command line functionality for high throughput analysis

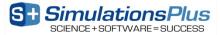

# **Database Repository**

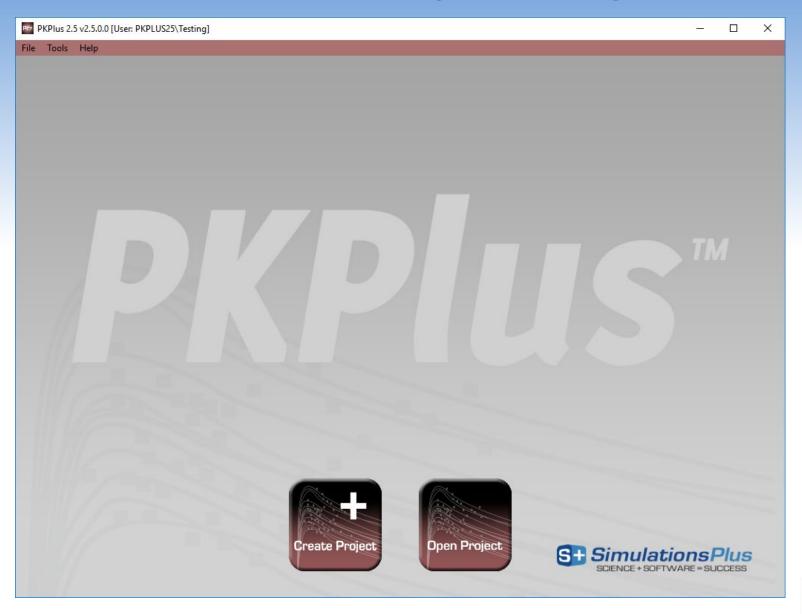

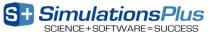

## **Mapping Raw Data Names to Display Names**

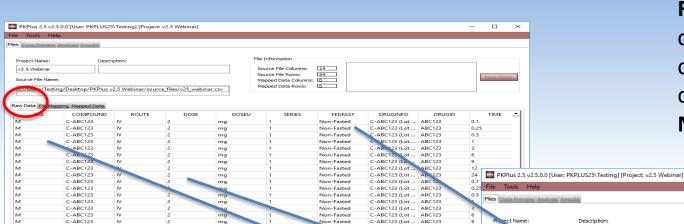

C-ABC123 (Lot ... ABC123

-ABC123 (Lot ... ABC123

File Mapping means connecting the Raw Data column headers with the corresponding Display Names in PKPlus.

Raw Data can contain many different headers (labels) for the columns. For example, subjects might be identified in different ways such as:

Subject #

Name

C-ABC123

C-ABC123

C-ABC123

**Initials** 

Alphanumeric code

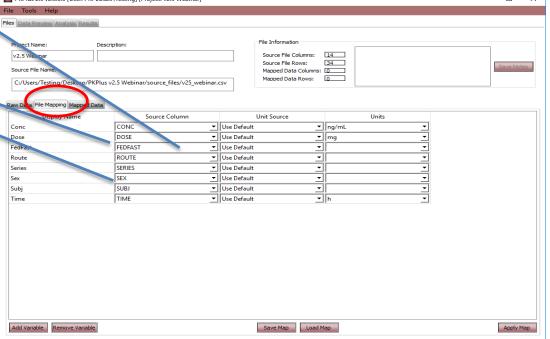

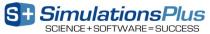

## File Mapping – Saving to Database

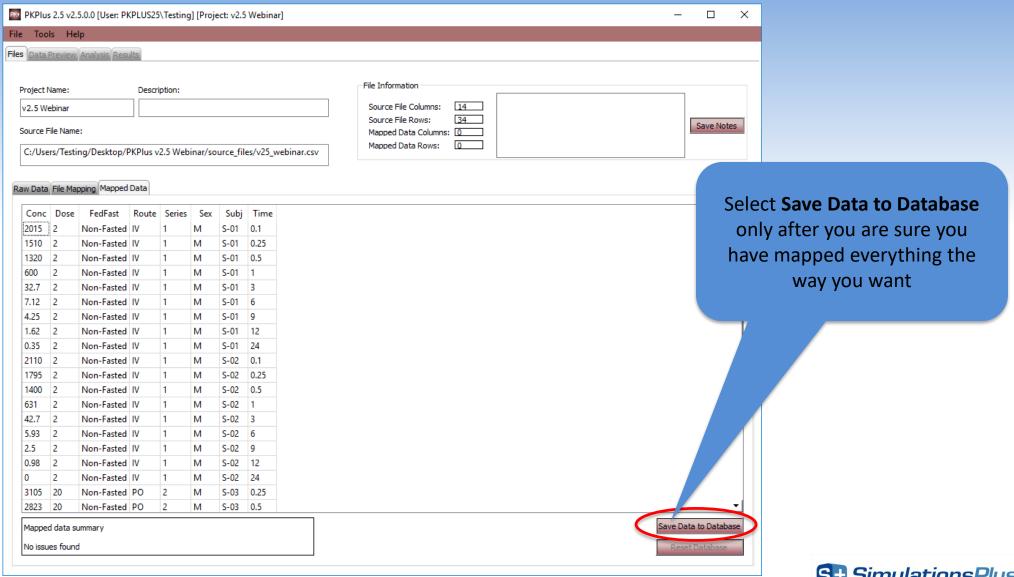

## Data Preview – Preview data by: Subject

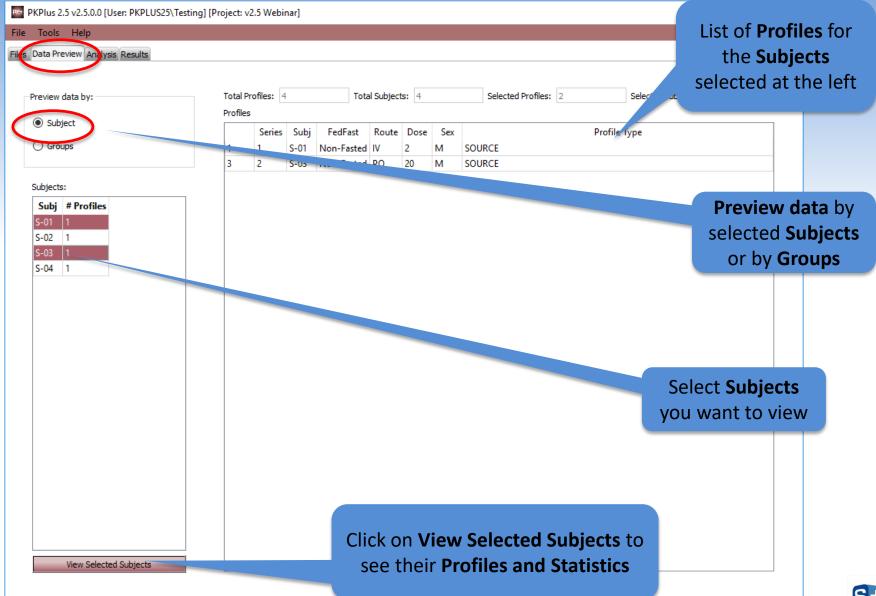

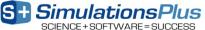

#### **Data Preview – Profiles and Statistics**

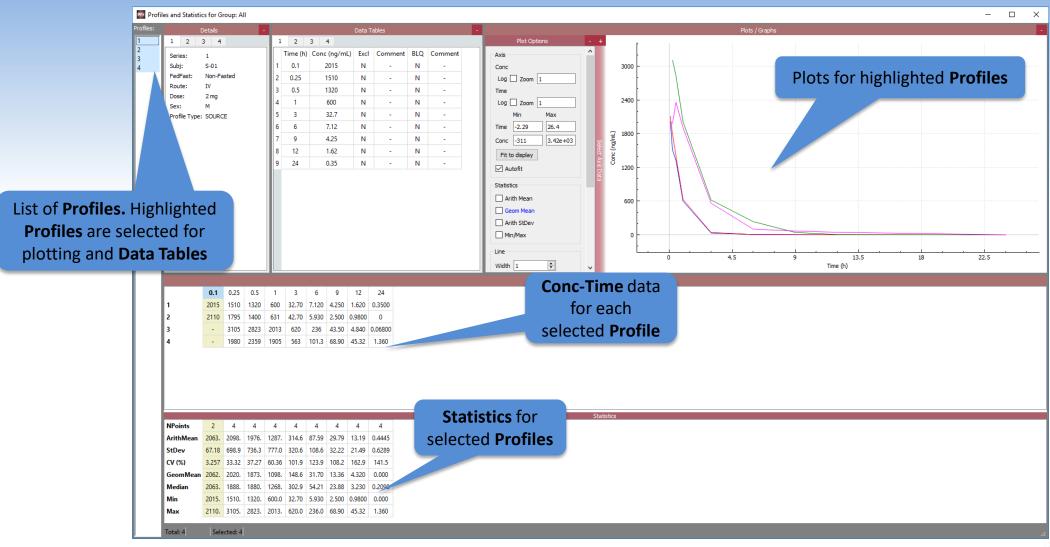

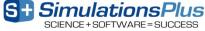

## **Analysis Tab – Analysis Datasets**

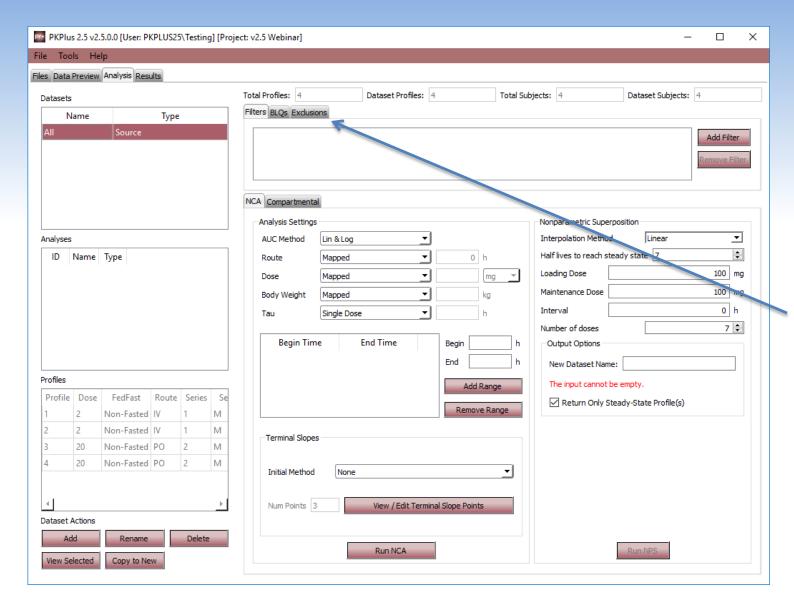

**Groups** from the **Data Preview** tab can be pushed here as potential **Analysis Datasets**.

Different **Analysis Datasets** can have different treatments for **BLQs** and **Exclusions**.

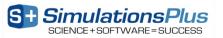

### **Adding BLQs:**

works on Data Preview and Analysis tabs

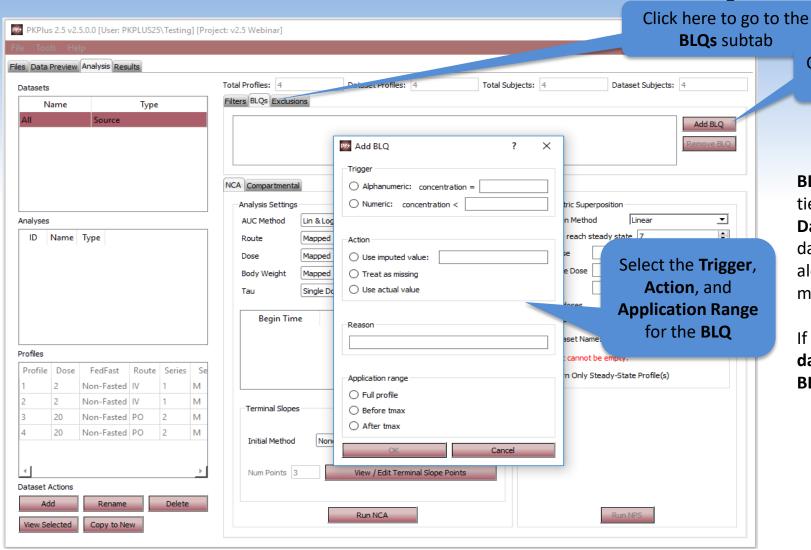

Click here to add a **BLQ** 

BLQs and Exclusions are tied to each Analysis

Dataset. If you copy a dataset, they are carried along (and then you can modify them for the copy).

If you create a **new dataset**, you **must set** the **BLQs** and **Exclusions** for it.

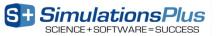

# **Excluding Data Points...**

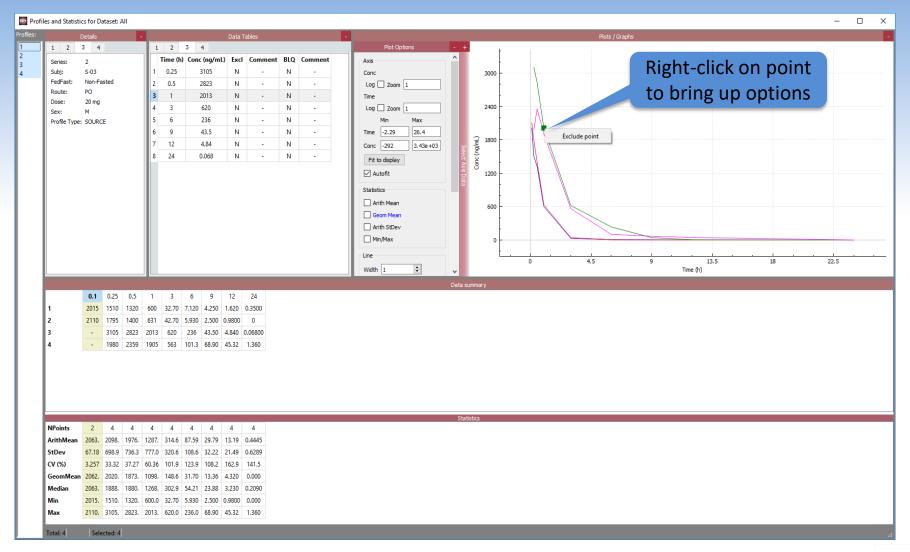

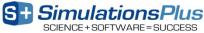

# **Analysis Tab – NCA Model Settings**

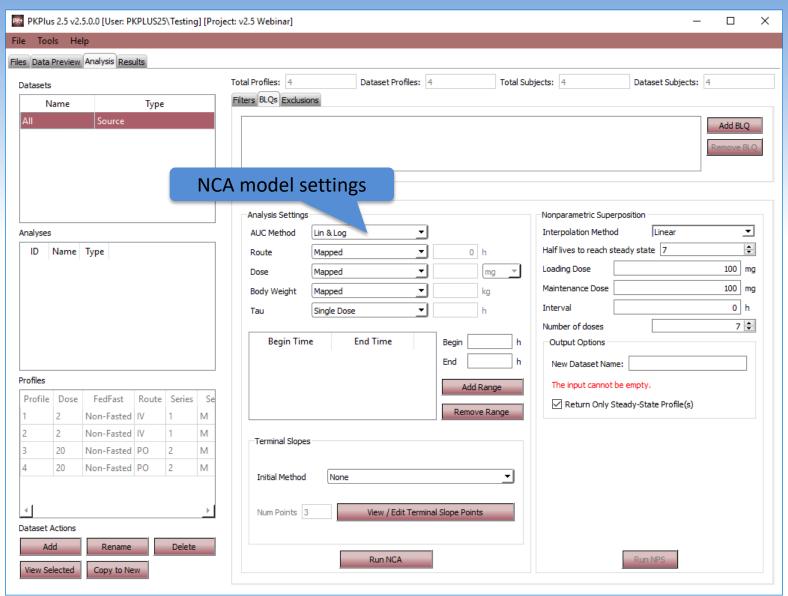

#### To run an NCA:

- (1) Select the Analysis Dataset
- (2) Set terminal slopes
- (3) Select the NCA Model Settings
- (4) Click on Run NCA

When the **NCA** is complete, the **NCA** Results window will appear.

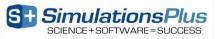

#### **NCA Results Window**

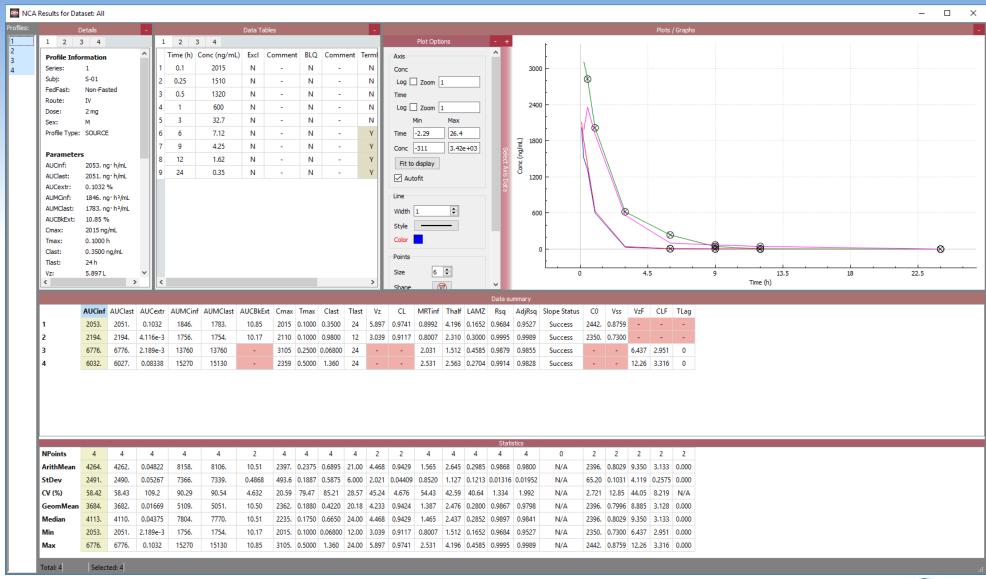

## **Compartmental PK Analysis**

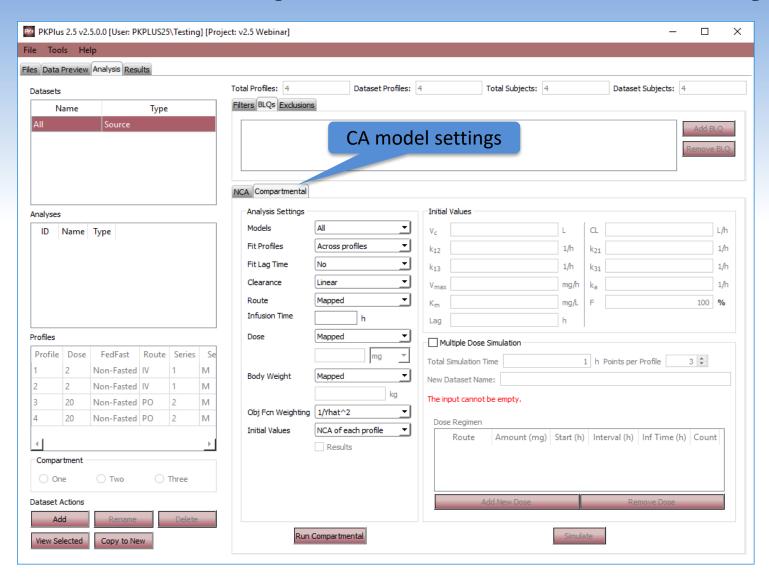

To run a **CA** on any **Analysis Dataset:** 

- (1) Select the dataset
- (2) Set the **CA** settings
- (3) Click on Run Compartmental

When the **CA** is complete, the **CA Results** window will appear

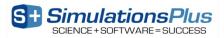

## **Compartmental PK Results Window**

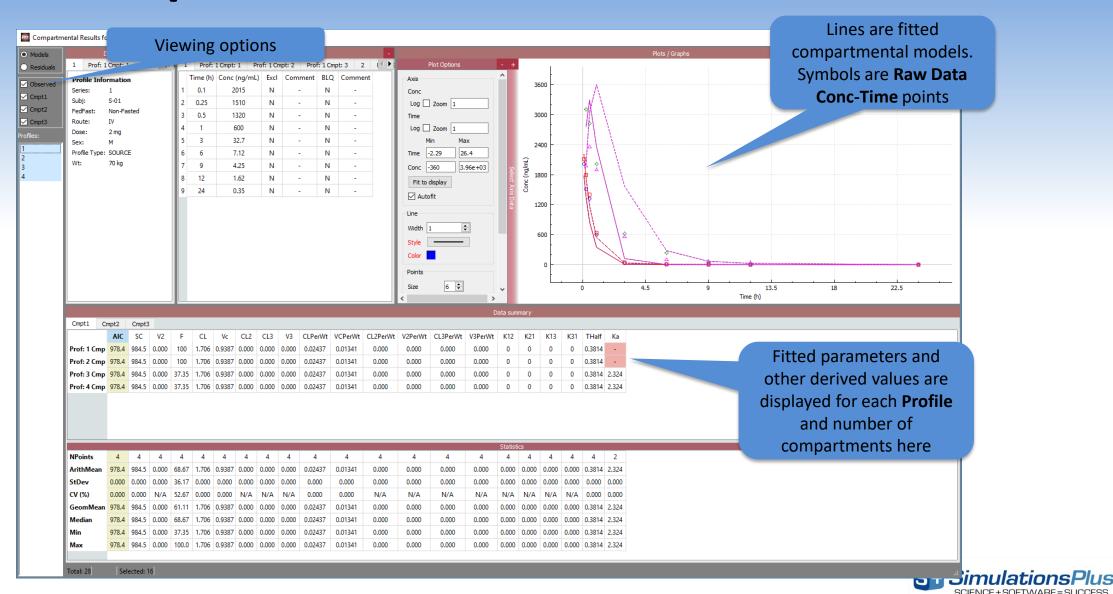

#### **Results Tab**

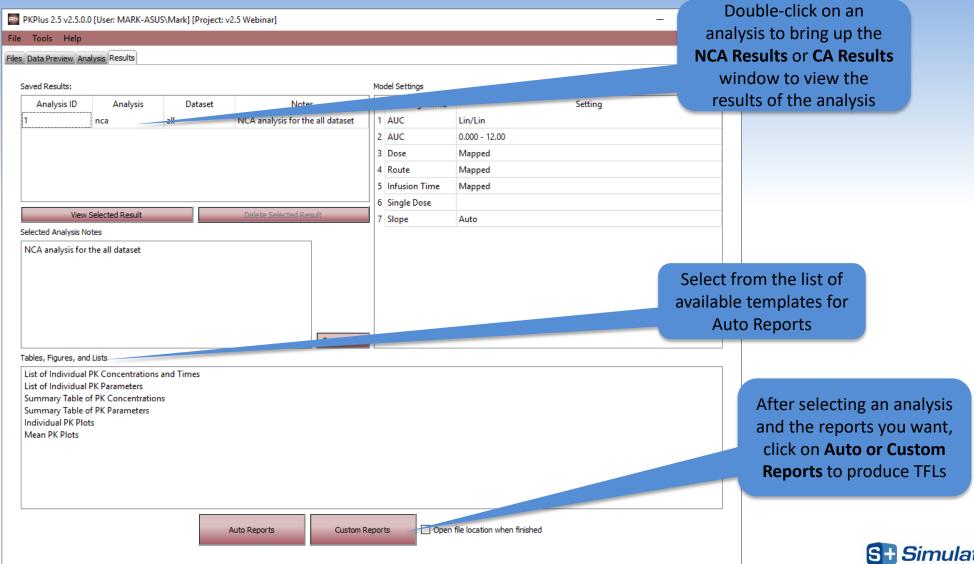

## Example – Table of Individual PK Parameters (.docx file)

List of Individual PK Parameters

Dataset: All Username: Walt

Run date: 2016-04-29 04:00:45

Project: Example formanual

| AUC<br>Method                        | Slope Method             | Dose        | Route      | Analysis<br>ID | Slope<br>Status |                     |                     |            |          |              |             |       |                        |                  |                   |                    |                     |
|--------------------------------------|--------------------------|-------------|------------|----------------|-----------------|---------------------|---------------------|------------|----------|--------------|-------------|-------|------------------------|------------------|-------------------|--------------------|---------------------|
| Linear &<br>Log<br>Interpolat<br>ion | Manually selected points | Mapp<br>ed  | Mappe<br>d | 1              | SUCCES<br>S     |                     |                     |            |          |              |             |       |                        |                  |                   |                    |                     |
| Profile ID                           | AUCinf                   | AUC1<br>ast | AUMC       | AUMCI<br>ast   | Num.<br>Points  | Cma<br>x            | LAM<br>Z            | MRTi<br>of | Ima<br>X | VzE          | AUCe.       | CLF   | Clast                  | Tla<br>st        | Tha<br>If         | Rsq                | AdjR<br>84          |
| 9                                    | 1.138                    | 1.093       | 8.585      | 7.177          | 14              | 0.154<br>6          | 0.135<br>9          | 7.543      | 1.500    | 905.3        | 3.945       | 123.0 | 6.100e<br>-3           | 24.<br>00        | 5.10<br>1         | 0.99<br>93         | 0.999<br>1          |
| 10                                   | 0.8355                   | 0.8237      | 4.684      | 4.332          | 14              | 0.157<br>1          | 0.173<br>4          | 5.606      | 1.500    | 966.5        | 1.415       | 167.6 | 2.050e<br>-3           | 24.<br>00        | 3.99<br>8         | 1.00<br>0          | 0.999<br>9          |
| 11                                   | 0.7076                   | 0.7071      | 2.470      | 2.456          | 14              | 0.196<br>1          | 0.300<br>3          | 3.490      | 1.000    | 658.9        | 0.0705<br>9 | 197.9 | 1.500e<br>-4           | 24.<br>00        | 2.30<br>8         | 0.99<br>99         | 0.999<br>9          |
| 12                                   | 1.094                    | 1.065       | 7.718      | 6.859          | 14              | 0.148<br>4          | 0.158<br>6          | 7.056      | 1.500    | 806.8        | 2.593       | 128.0 | 4.500e<br>-3           | 24.<br>00        | 4.36<br>9         | 0.99<br>94         | 0.998<br>7          |
| 13                                   | 0.6053                   | 0.6016      | 3.160      | 3.055          | 14              | 0.108<br>7          | 0.218<br>4          | 5.221      | 1.500    | 1.059e<br>+3 | 0.6052      | 231.3 | 8.000e<br>-4           | 24.<br>00        | 3.17<br>4         | 1.00<br>0          | 0.999<br>9          |
| 14                                   | 0.9283                   | 0.9131      | 5.796      | 5.347          | 14              | 0.138               | 0.177<br>9          | 6.244      | 2.000    | 847.7        | 1.635       | 150.8 | 2.700e<br>-3           | 24.<br>00        | 3.89<br>6         | 0.99<br>94         | 0.999               |
| 15                                   | 0.9414                   | 0.8979      | 7.687      | 6.309          | 14              | 0.109               | 0.130<br>8          | 8.166      | 1.500    | 1.137e<br>+3 | 4.628       | 148.7 | 5.700e<br>-3           | 24.<br>00        | 5.29<br>8         | 0.99<br>98         | 0.999               |
| 16                                   | 0.7466                   | 0.7321      | 4.762      | 4.327          | 14              | 0.113<br>7          | 0.165<br>7          | 6.378      | 2.000    | 1.132e<br>+3 | 1.940       | 187.5 | 2.400e<br>-3           | 24.<br>00        | 4.18<br>3<br>4.51 | 0.99<br>93         | 0.999               |
| 17                                   | 0.8697                   | 0.8475      | 5.902      | 5.226          | 14              | 0.128<br>8<br>0.131 | 0.153<br>5<br>0.205 | 6.787      | 1.500    | 1.049e<br>+3 | 2.547       | 161.0 | 3.400e<br>-3<br>1.400e | 24.<br>00<br>24. | 4.51<br>6<br>3.37 | 0.99<br>99<br>1.00 | 0.999<br>7<br>0.999 |
| 18                                   | 0.7774                   | 0.7706      | 4.344      | 4.147          | 14              | 7                   | 6                   | 5.587      | 1.500    | 876.0        | 0.8760      | 180.1 | -3                     | 00               | 2                 | 0                  | 9                   |
| 19                                   | 1.242                    | 1.215       | 8.312      | 7.477          | 14              | 0.173               | 0.159<br>4          | 6.691      | 2.000    | 706.9        | 2.222       | 112.7 | 4.400e<br>-3           | 24.<br>00        | 4.34<br>8         | 0.99<br>96         | 0.999               |
| 20                                   | 0.9334                   | 0.9304      | 3.889      | 3.804          | 14              | 0.220               | 0.232<br>6          | 4.167      | 1.000    | 644.8        | 0.3224      | 150.0 | 7.000e<br>-4           | 24.<br>00        | 2.98              | 0.99<br>98         | 0.999<br>7          |
| 21                                   | 1.204                    | 1.132       | 10.67      | 8.360          | 14              | 0.138               | 0.121<br>8          | 8.865      | 2.000    | 954.5        | 5.966       | 116.3 | 8.750e<br>-3           | 24.<br>00        | 5.69<br>0         | 1.00               | 1.000               |
| 22                                   | 0.5786                   | 0 5757      | 2 861      | 2 778          | 14              | 0.110<br>7          | 0.222<br>7          | 4 945      | 1 500    | 1.087e<br>+3 | 0 5045      | 242.0 | 6.500e<br>-4           | 24.<br>00        | 3.11              | 0.99<br>99         | 0.999<br>8          |

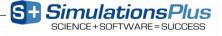

# Example - Mean PK Plots (.docx file)

Mean PK Plots

Dataset: All

Run date: 2016-04-29 04:00:45

Username: Walt

Project: Example for manual

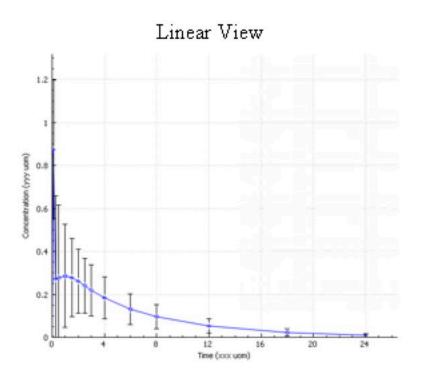

## Semilogarithmic View

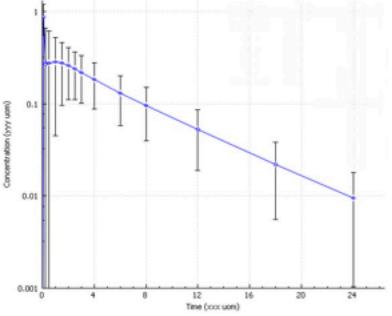

### WHAT'S NEW IN PKPLUS™ V2.5?

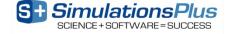

# NEW Additions in PKPlus™ v2.5 – Highlights

- Now compatible with 64 bit windows operating systems
- Import of CDISC SEND packages with PC as the source file data
- Improvements to auto-reporting
- Improvements to command line processing
- Bug fixes

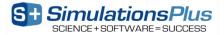

### PRODUCT DEMONSTRATION

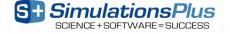

# **SUMMARY**

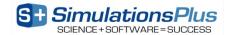

#### PKPlus™ v2.5 Adds...

- Now compatible with 64 bit windows operating systems
- Import of CDISC SEND packages with PC as the source file data
- Improvements to auto-reporting
- Improvements to command line processing

PKPlus™ offers all necessary PK modeling & simulation functionality!

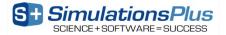

## Final Questions to Ask Yourself...

- Competing tools offer more capabilities with:
  - Higher prices
  - Restrictive licensing (e.g., standalone only)
- Ask yourself these questions about competing tools:
  - Is it easy to perform the basic PK operations I need?
  - How much of the functionality do I really use?
  - What am I paying for?
- Honest answers will lead you to PKPlus™

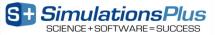

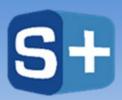

#### SimulationsPlus Cognigen DILIsym Services

SCIENCE+SOFTWARE=SUCCESS

# For More Information on PKPlus™, Visit: www.simulations-plus.com/software/pkplus

For Company News & Events, Visit: www.simulations-plus.com

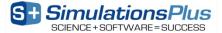